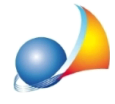

## **Modello telematico - Come comportarsi in caso di successione sostitutiva di soli** allegati (successione sostitutiva di tipo 3)?

Nel caso di *Dichiarazione integrativa sola documentazione* (c.d. sostitutiva di tipo 3):

1. aprire la prima dichiarazione (o l'ultima dichiarazione modificativa inviata) 2. eventualmente salvare la pratica utilizzando il comando File | Salva con nome

(chiamando il nuovo file ad es. "Successione di xxx sostitutiva") 3. modificare il campo *Tipo della dichiarazione* inserendo il valore "Dichiarazione sostitutiva (integrazione o modifica dei soli allegati) (tipo 3)

- 4. inserire e/o modificare gli allegati necessari
- 5. esportare la pratica in formato XML

## **ATTENZIONE!**

## Non devono essere eliminati gli altri quadri (EA, EB, EC ...).

DE.A.S. preparerà infatti il file xml senza inserire i dati non necessari (in questo caso quindi - nel file xml saranno presenti solo il frontespizio e gli allegati, come da specifiche tecniche ministeriali).

Nella sostitutiva di tipo 3 devono essere presenti tutti gli allegati, sia quelli della prima dichiarazione che quelli delle successive.

Nel caso di *modifica* di un allegato esso dovrà sostituire quello precedentemente inviato.